#### **III.1. Introduction**

Dans ce chapitre nous présentons les résultats de simulation de notre problème en deux dimensions à l'aide du code de calcul commercial « FLUENT».

### **III .2 Validation de code FLUENT**

La première étape consiste à valider notre simulation numérique comparant avec les travaux de Sharif et *al.* [66].

La figure III.1 (ci-dessous) présente une comparaison des lignes de courant entre nos résultats et les résultats obtenu par Sharif et *al.* [66], pour un nombre de Grachof Gr =  $10^4$  et de surface A=1, nous avons trouvé une bonne concordance.

Résultats de Sharif et *al.* [66]

Nos résultats

Lignes des isothermes

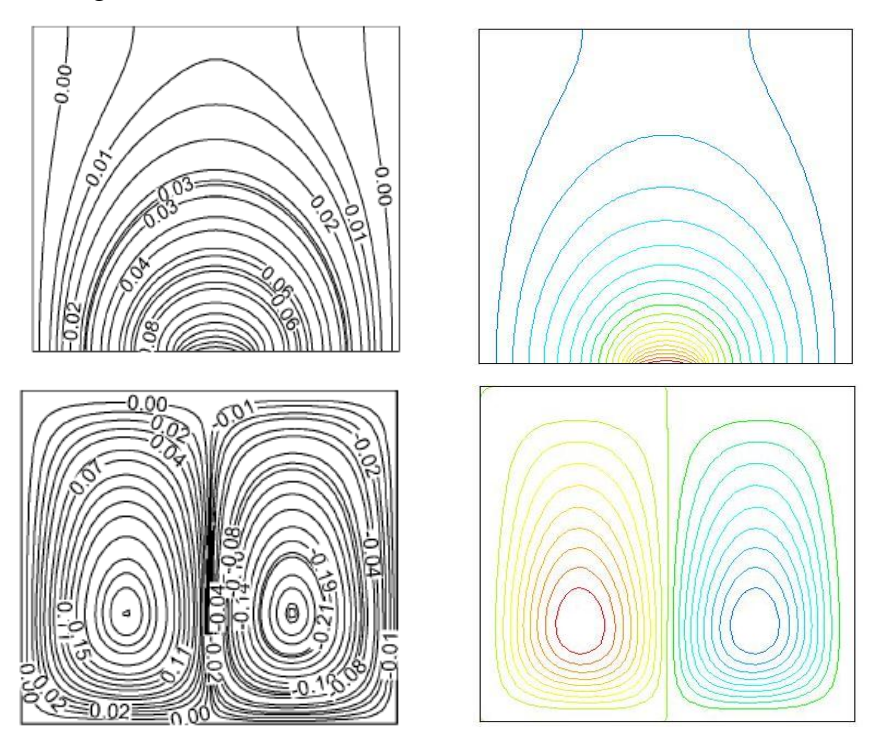

**Figure III.1** : Comparaison des lignes des isothermes et des courants.

# **III.3 Domaine d'étude et conditions aux limites**

Pour le domaine d'étude on à choisir la géométrie de notre étude comme la figure III.1 avec leur surface égale à 1 m<sup>2</sup> et des conditions aux limites simplement pour voir l'influence de flux de chaleur imposé dans une cavité sur le phénomène de convection naturelle dans régime laminaire.

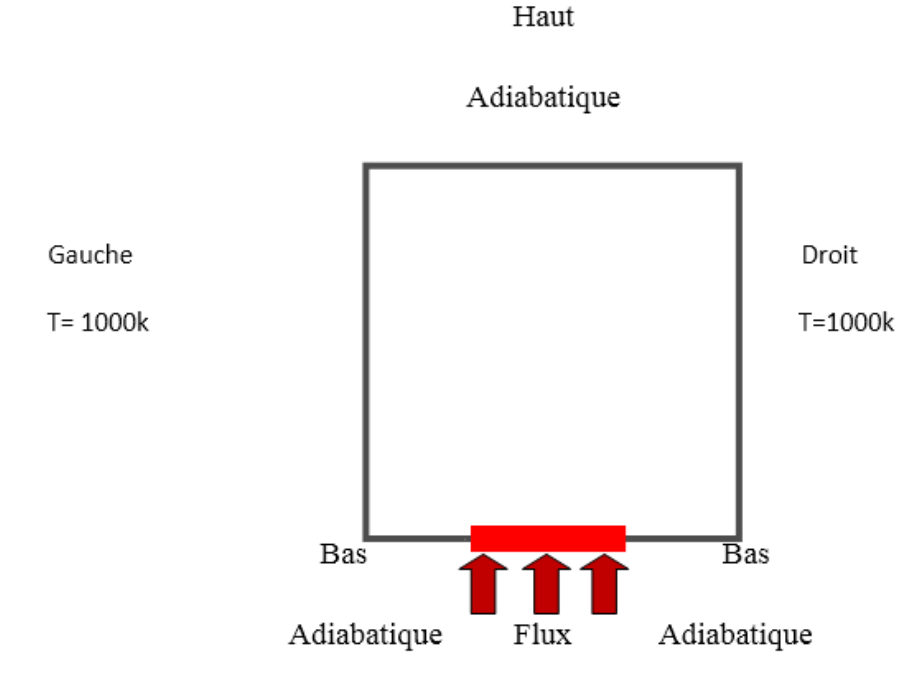

**Figure III.2** : La géométrie de notre étude.

- $\triangleright$  A la paroi gauche et à droit on impose une température constante T= 1000 K.
- les parois supérieures et inférieures sont adiabatiques.
- Une partie de la paroi inférieure [0.4-0.6] est chauffée par un flux constant égal à q  $= 220$  w/m<sup>2</sup>.

### **III.3.1 Les propriétés de l'air est donnée dans le tableau III.1**

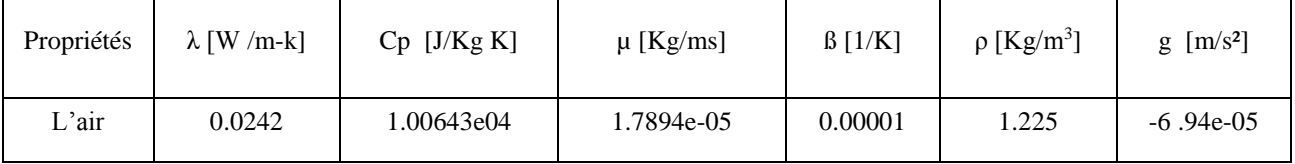

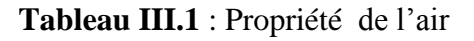

# **III.4 Etapes de simulation**

Pour étudier ce problème on va utiliser les étapes suivantes :

# **Etape 1: Maillage**

Pour commencer la simulation il faut importer le fichier (\*.msh) généré sous Gambit.

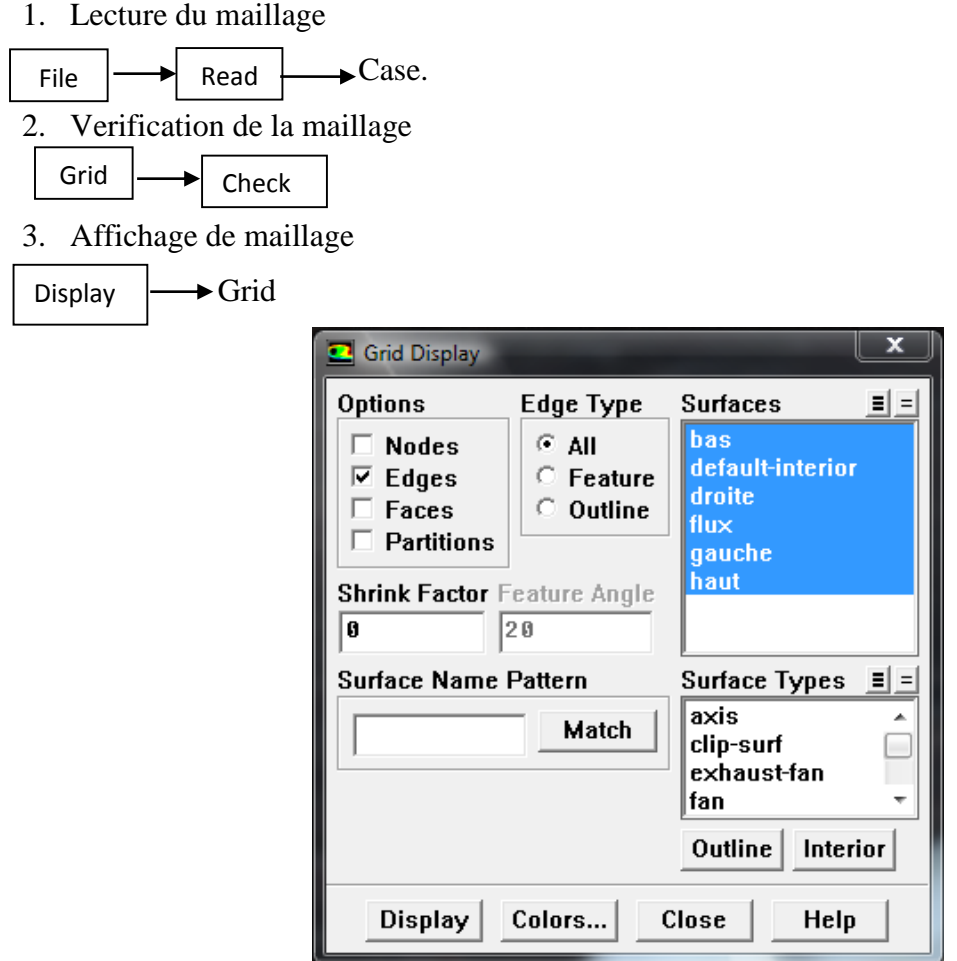

#### **Etape 2 : Des modèles**

1. Conservez les paramètres du solveur par défaut.

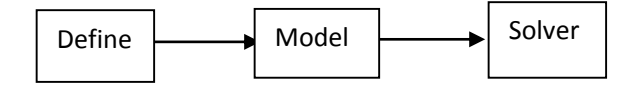

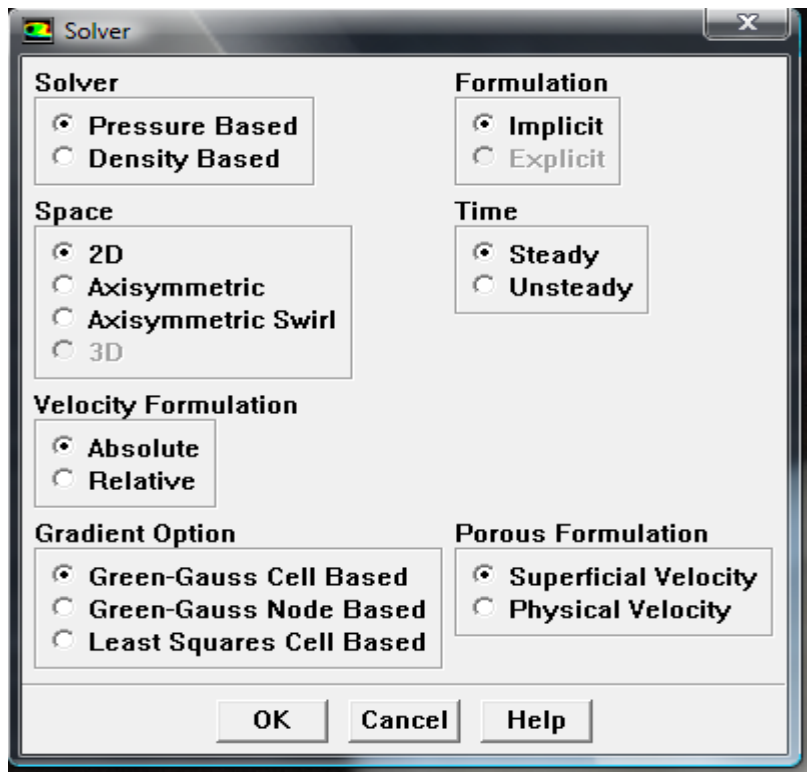

2. Ajouter l'effet de la pesanteur sur le modèle.

**→ Operating Condition** 

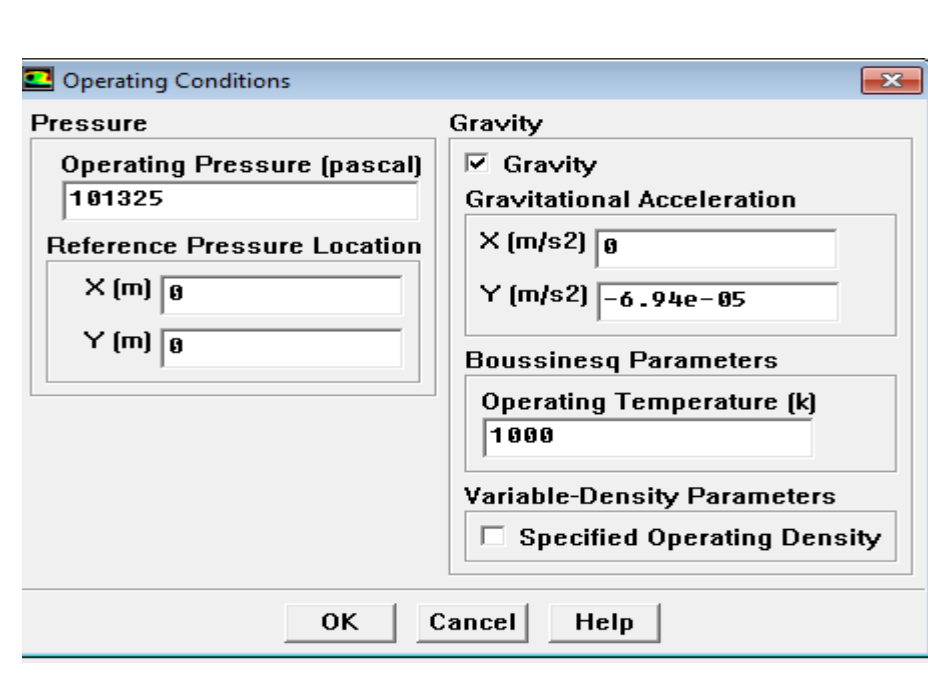

# **Etape 3: Matériaux**

Define

1. Définir les propriétés du matériau.

Define  $\longrightarrow$  Materials

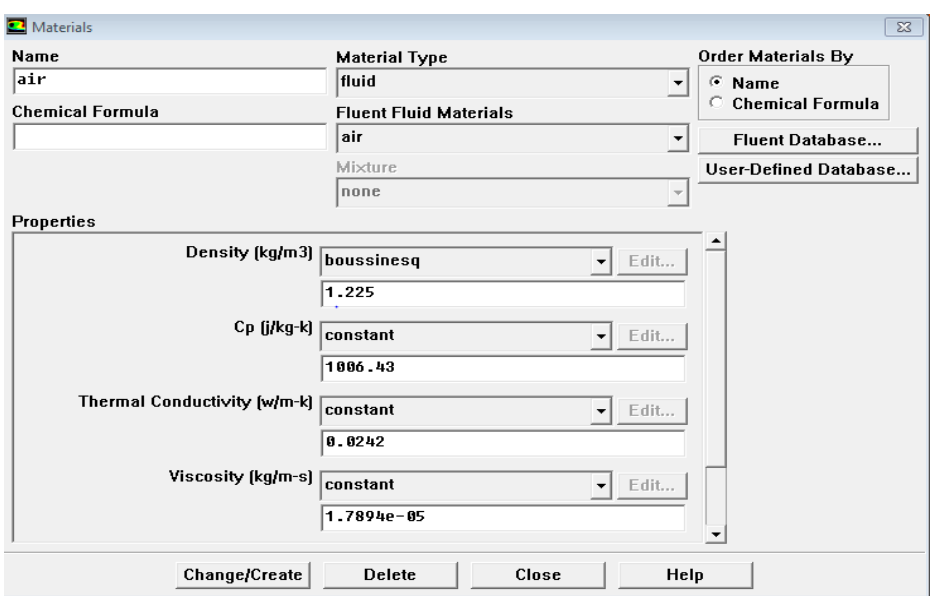

# **Etape 4 : Conditions aux limites**

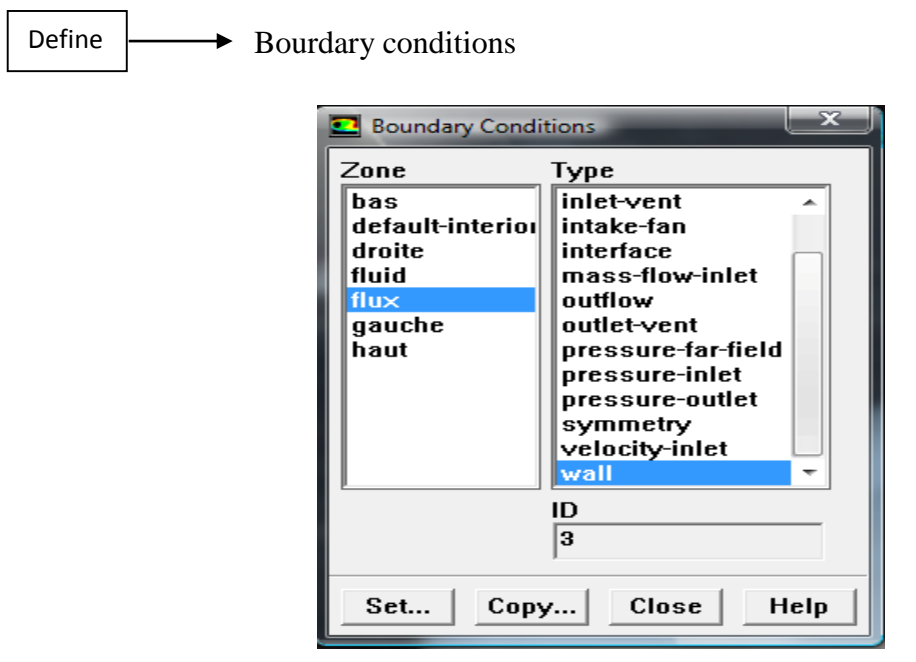

1. Définir les conditions aux limites pour le mur de gauche (mur-4).

 $\sqrt{2}$ 

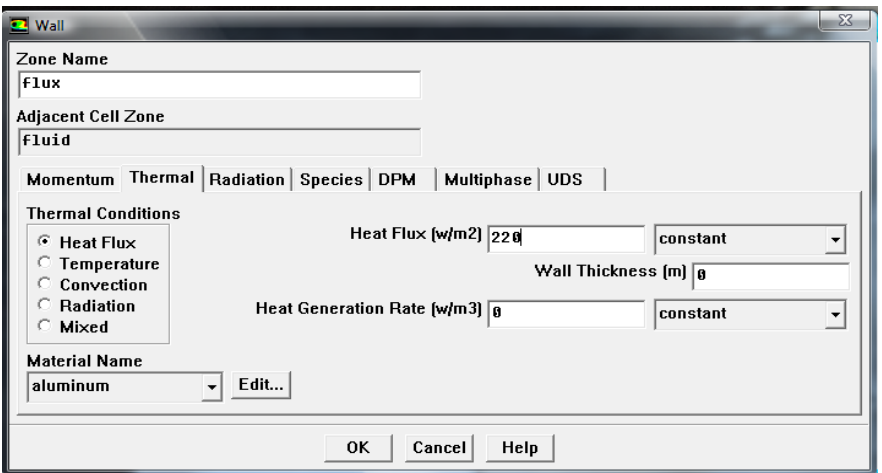

**Etape 5 :** Solution pour le modèle Rosse land

1. Définissez les paramètres qui contrôlent la solution.

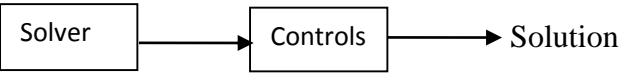

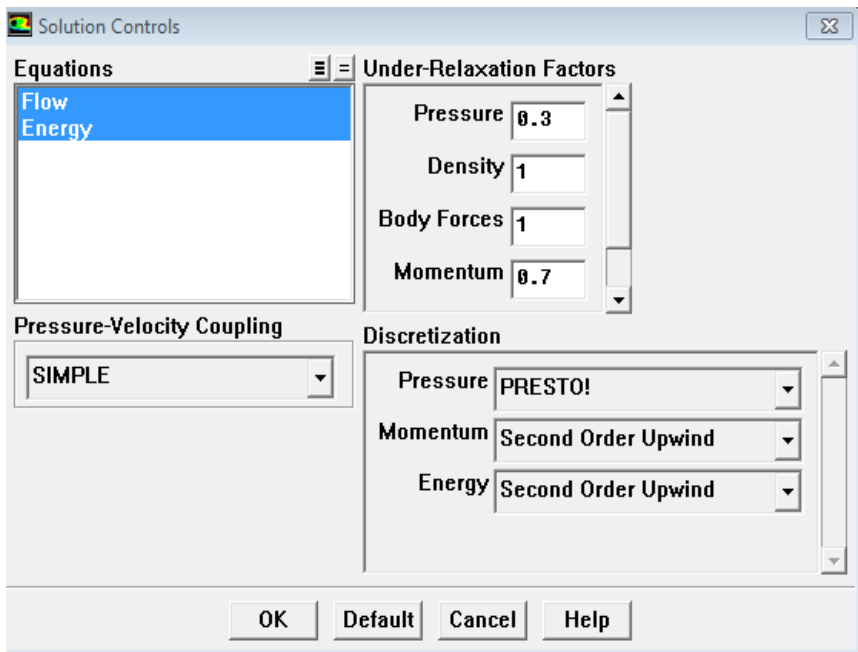

2. Initialisation du champ d'écoulement.

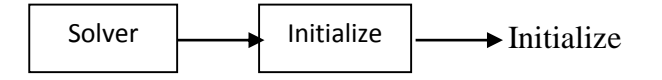

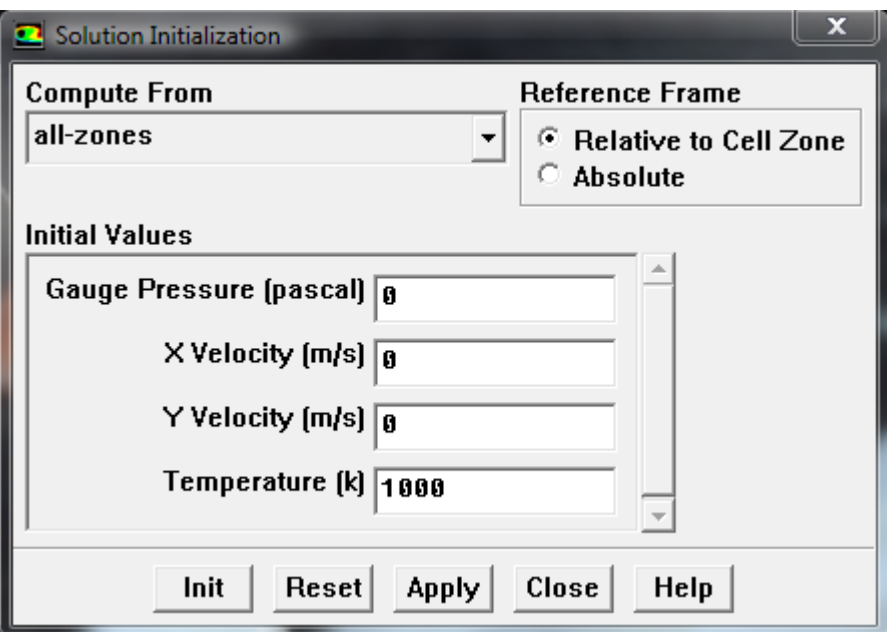

3. Activer le tracé des résidus lors du calcul.

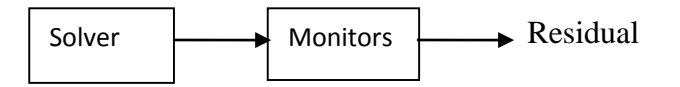

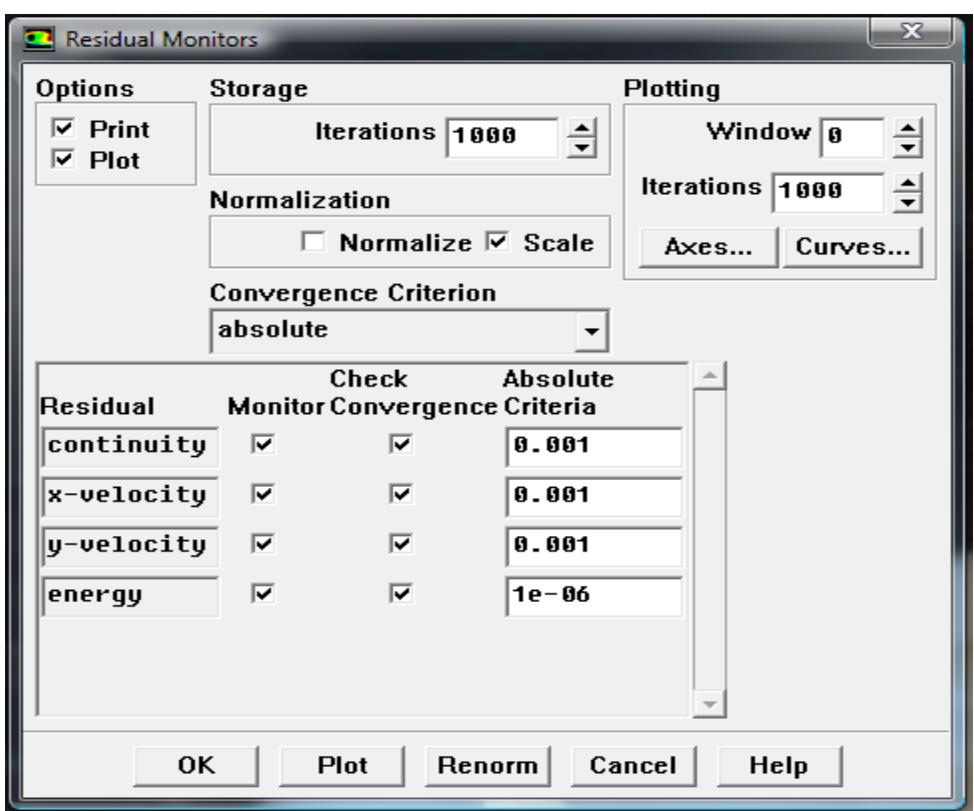

4. Enregistrez le fichier de cas

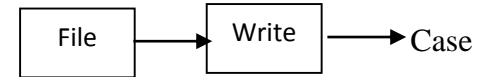

5. Démarrez le calcul en demandant 1000 itérations.

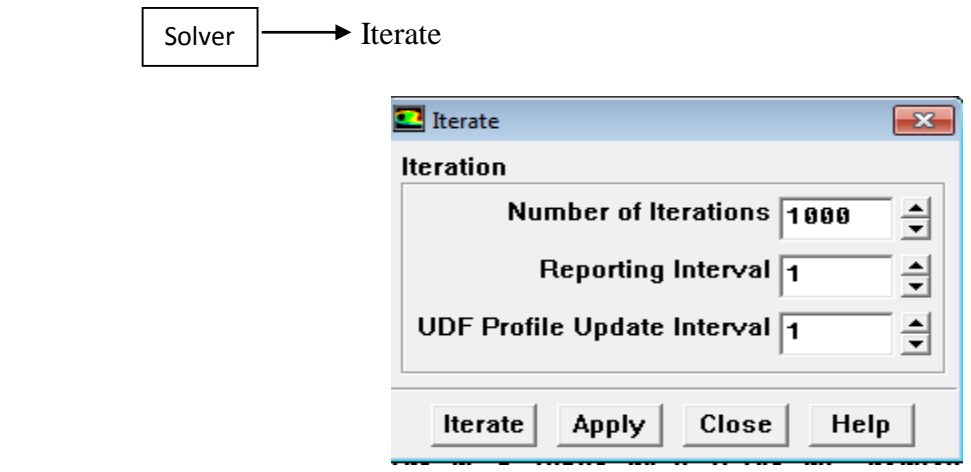

6. Enregistrez le fichier de données.

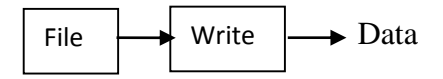

# **Etape 6 : Post-traitement pour le modèle Rosseland**

1. vecteurs de vitesse d'affichage.

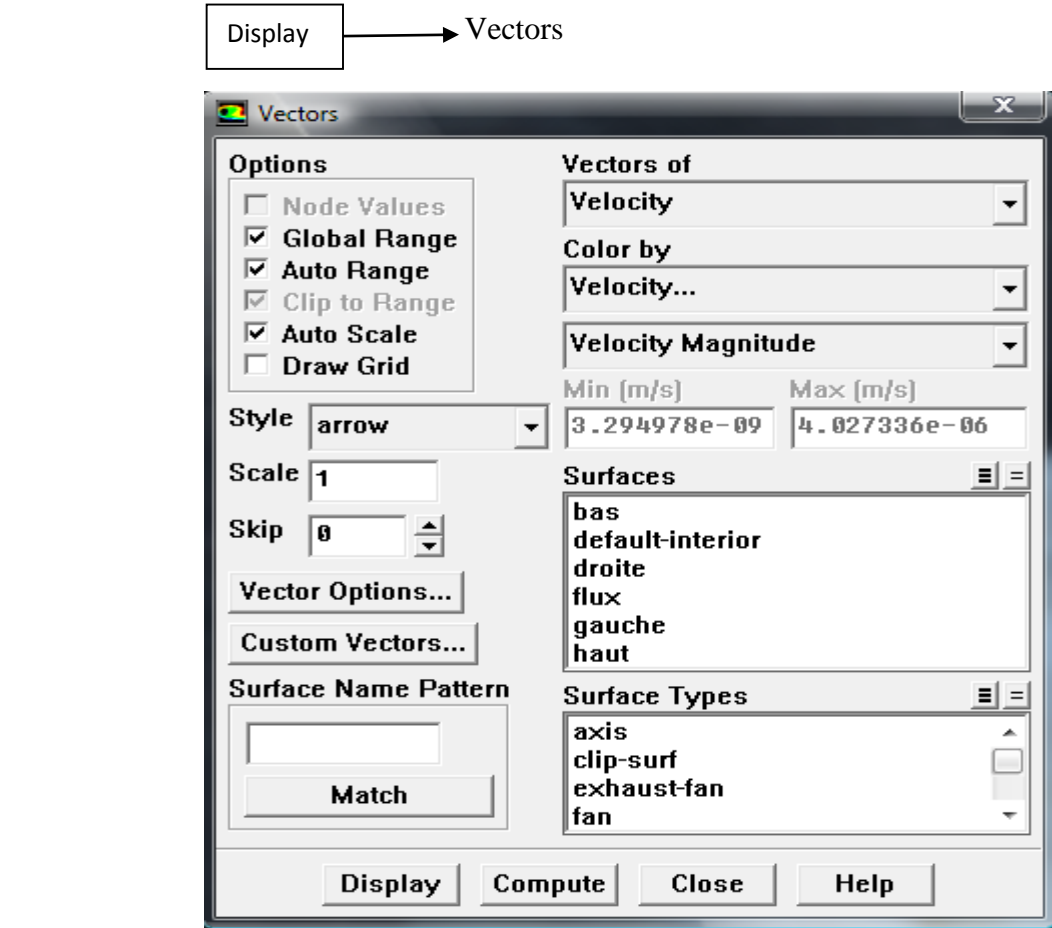

2. Afficher les contours de la fonction de courant.

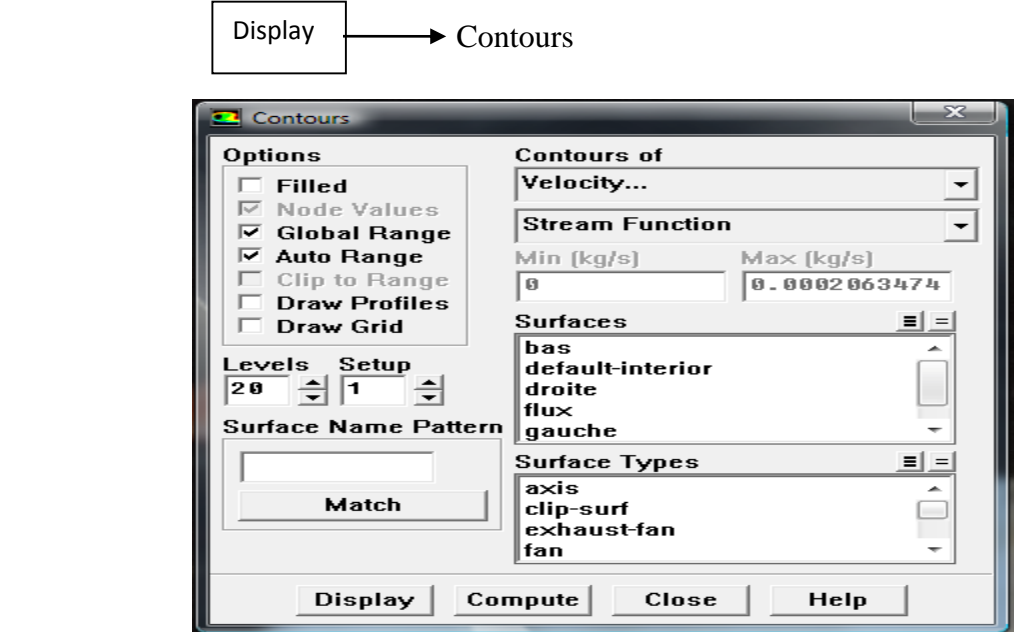

3. Afficher les contours remplis de température.

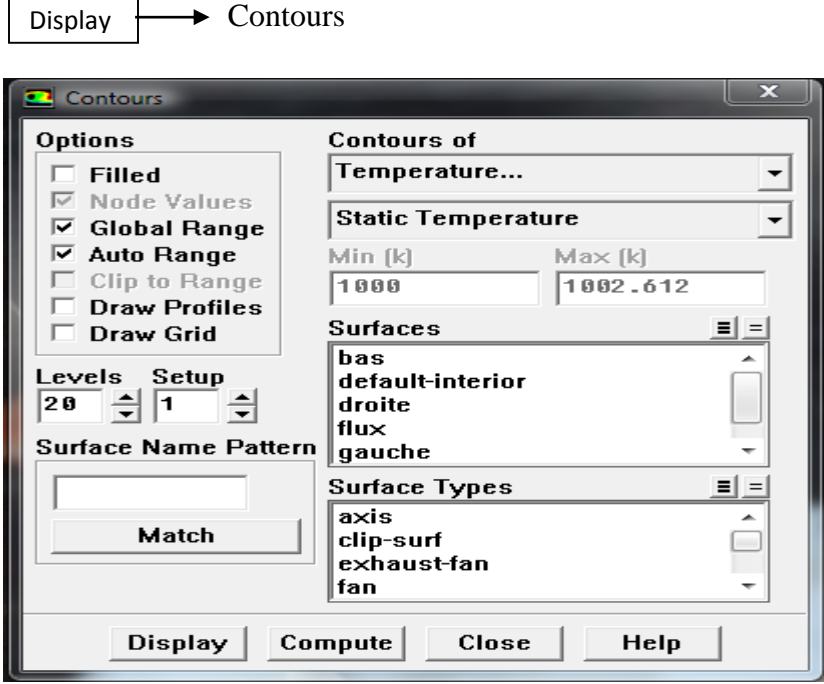

4. Créer une iso-surface à  $y = 0$ : 5, la ligne horizontale à travers le centre de la boîte.

Surface Surface

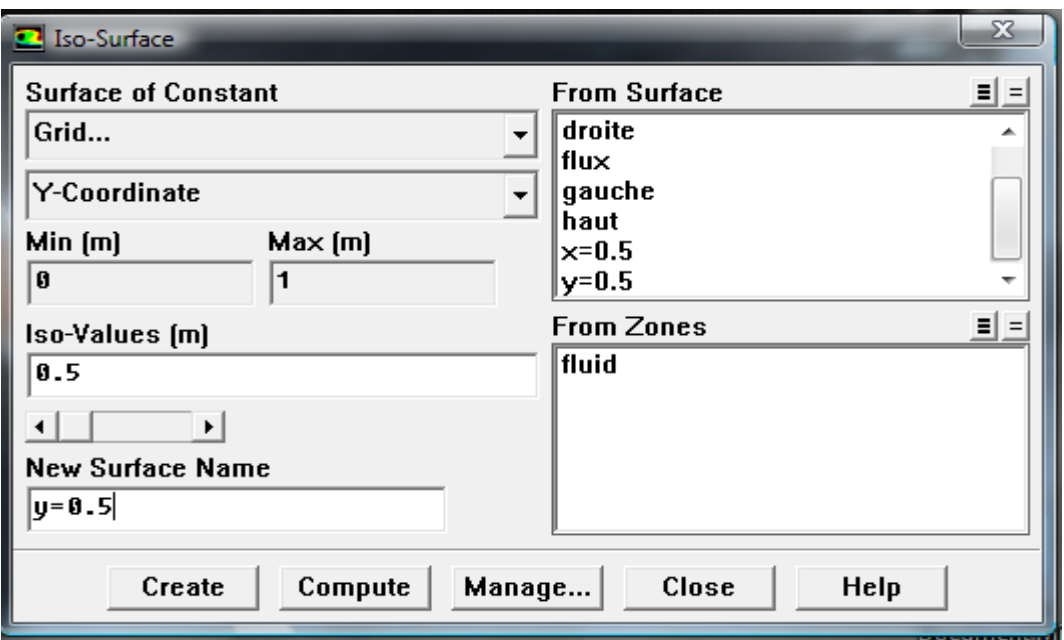

5. Créer un tracé XY de y vitesse sur le iso-surface.

 $P$ lot  $\longrightarrow$  XY Plot

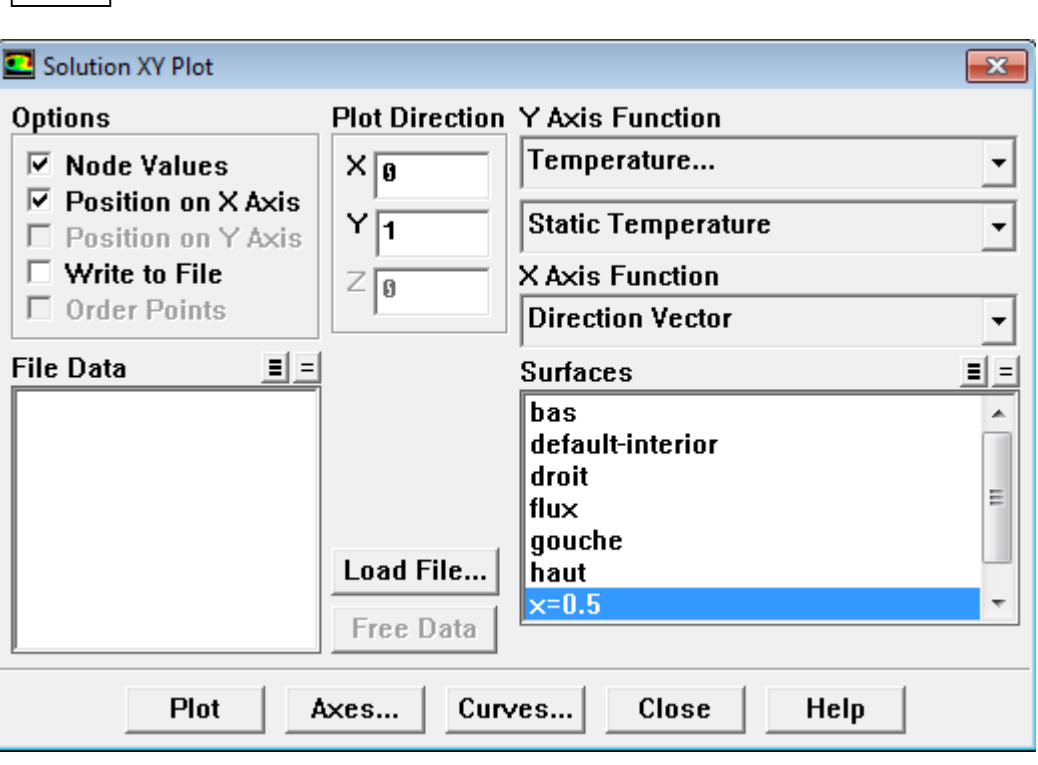

### **III.5 Résultats et discussions**

#### **III.5.1 Maillage du domaine**

Dans notre étude En a pris 3 type de maillage 50x50, 80x80 et 120x120.Les tableaux suivant résument les nombres des cellules, des faces et des nœuds. Pour les trois types de maillages.

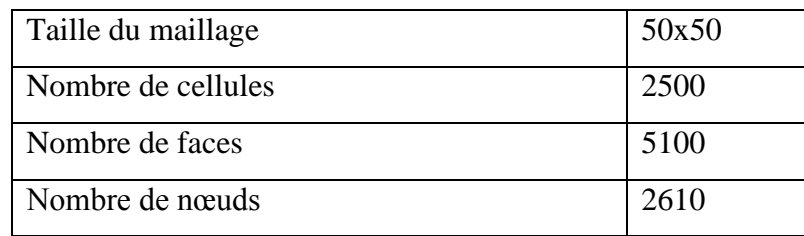

**Tableau.III.2 :** Propriété de maillage 50x50

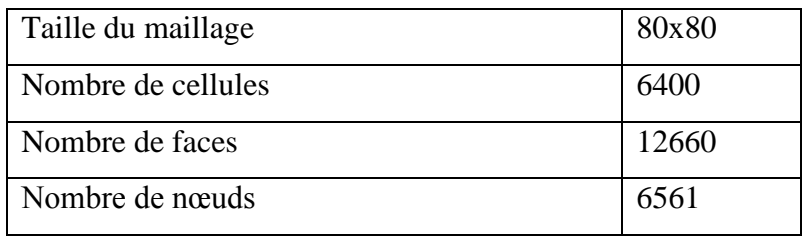

**Tableau.III.3 :** Propriété de maillage 80x80

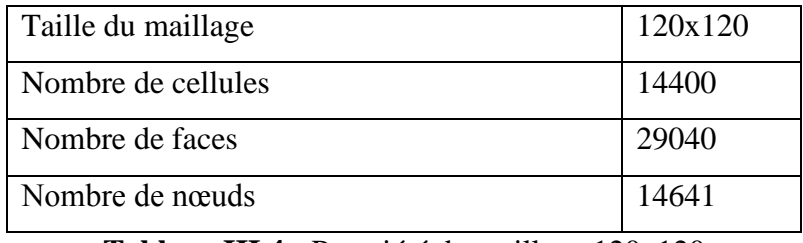

**Tableau III.4 :** Propriété de maillage 120x120

La géométrie et le maillage ont été réalisés à l'aide du logiciel (GAMBIT).

La configuration numérique étudiée est discrétisé en domaines de calcul suivant un maillage structurés.

Les trois types de maillages de notre étude sont présentés à la Figure III.3

| Présentations des maillages | <b>Type de Maillages</b>                    |  |
|-----------------------------|---------------------------------------------|--|
|                             | Première<br>maillage<br>50x50               |  |
|                             | <b>Deuxième</b><br>maillage<br><b>80x80</b> |  |
|                             | Troisième<br>maillage<br>120x120            |  |

Figure III.3 : Présentation des maillages (50x50, 80x80et120x120).

#### **III.5.2 Critère de convergence**

La courbe de résidus trace en fonction du nombre d'itérations durant la phase de simulation. Le critère de convergence par défaut est de  $10^{-3}$  cette valeur est généralement insuffisante pour assurer une bonne convergence.

Dans notre cas, la valeur de critère de convergence  $10^{-6}$  est valide toujours pour les trois maillages (50x50, 80x80 et120x120).

On remarque que les résultats des trois études sont les même pour ce là on à choisir une seul type de maillage qu'est 120x120.

La courbe d'itération de maillages (120x120) représente à la figure III.4 dans la suivant :

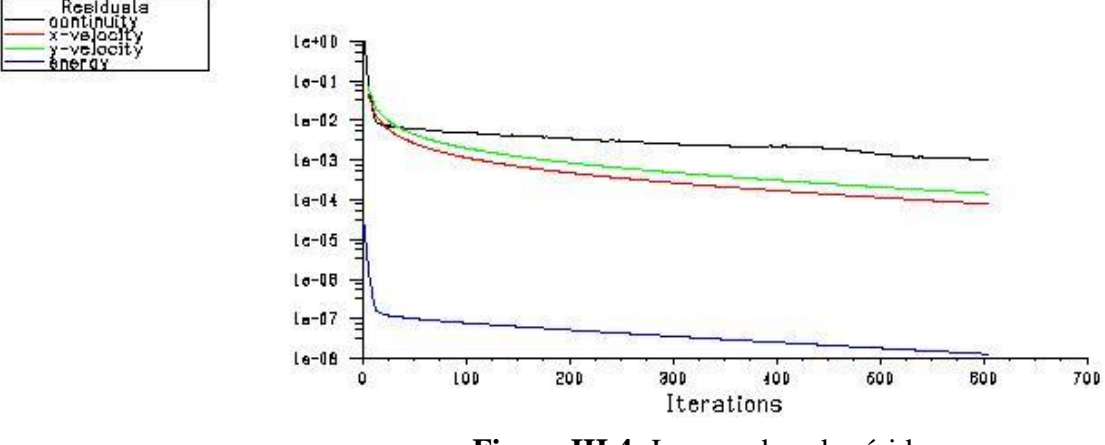

 **Figure III.4:** Les courbes de résidus.

#### **III.5.3 Contour de température**

Après les résultats des lignes des isothermes (annexe) on remarque que les trois configurations de maillage (50x50, 80x80 et 120x120) presque sont les même, la température est élevée de mur supérieur au mur inferieur à cause de l'influence de flux imposé qui égal  $220w/m^2$ .

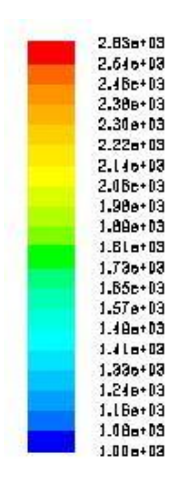

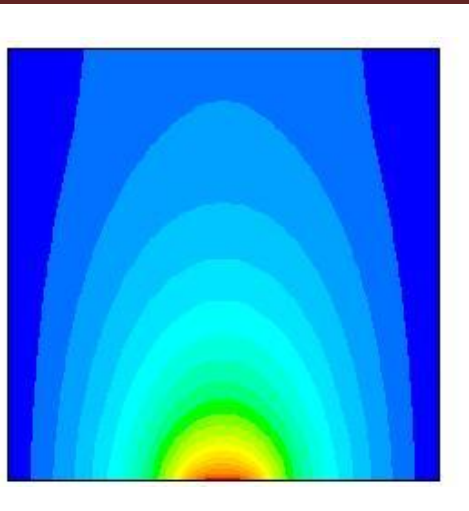

**Figure III.5 :** Contour de température pour maillage 120x120

# **III.5.4 Contours de vitesse**

La figure ci-dessous illustre la variation des lignes de courant (annexe) pour les trois types de maillages (50x50, 80x80 et 120x120), on remarque que on a pas une variation importante les figures sont les mêmes, on observe aussi que la vitesse situé dans la moitié a gauche de la cavité est plus élevée que l'autre moitié, l'existence de deux zones de circulation a cause de flux .

| Contours of Stream Function (kg/s) |  | FLUENT 6.3 (2d. dp. pbns. lam) |
|------------------------------------|--|--------------------------------|
| $0.00 + 00$                        |  |                                |
| $1.32 - 00$                        |  |                                |
| $2.64e-06$                         |  |                                |
| $3.96 - 06$                        |  |                                |
| $6.27 - 00$                        |  |                                |
| $B.68 - 08$                        |  |                                |
| $7.01 - 00$                        |  |                                |
| $9.23e-06$                         |  |                                |
| ۳<br>$1.05e - 05$<br>a sa Ba       |  |                                |
| $1.100 - 00$                       |  |                                |
| $1.15e-05$<br>$1.32 - 06$          |  |                                |
| $1.58e - 05$                       |  |                                |
| $1.71e-0.5$                        |  |                                |
| $1.666 - 06$                       |  |                                |
| 1.86e-06                           |  |                                |
| $2.11e-05$                         |  |                                |
| $2.24 - 05$                        |  |                                |
| $2.37e - 0.5$                      |  |                                |
| $2.61 - 06$                        |  |                                |
| $2.84 - 06$                        |  |                                |

**Figure III.6** : Contour de vitesse à 120x120

#### **III.5.5 Le profil de température**

La figure III.7 représente le profil de température statique dans le milieu de la cavité x=0.5 pour le maillage (120x120), on observe qu'on a une diminution de température de 2650 K jusqu' à 1100 K, cette diminution dû à la présence de la source de flux imposé sur le milieu de la paroi inférieur.

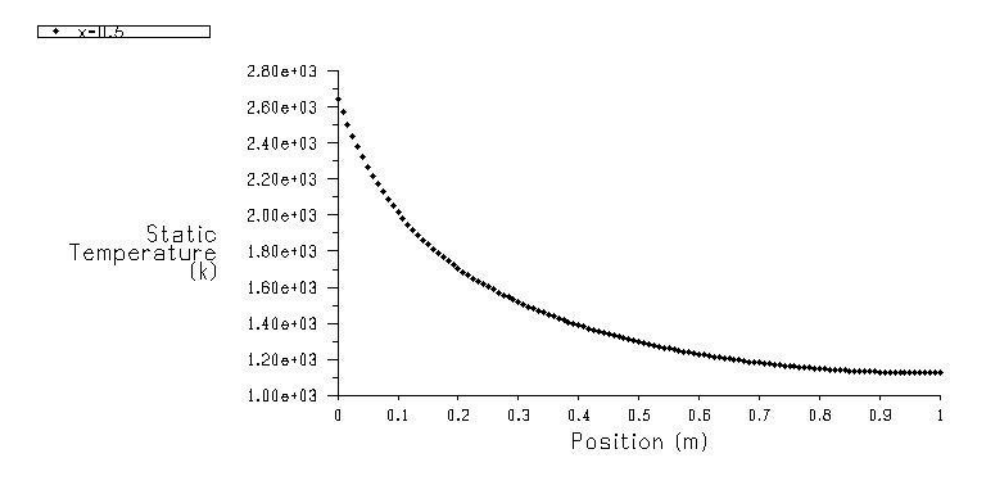

**Figure III.7** : Profile de température (120x120)

#### **III.5.6 Le profil de vitesse**

La figure III.8 représente le profil de vitesse dans le milieu de la cavité x=0.5 de maillage (120x120), on remarque que la vitesse est augmentée à la valeur presque  $9x10^{-5}$  m/s à la position 0.4 m après elle diminue jusqu'à la valeur nul.

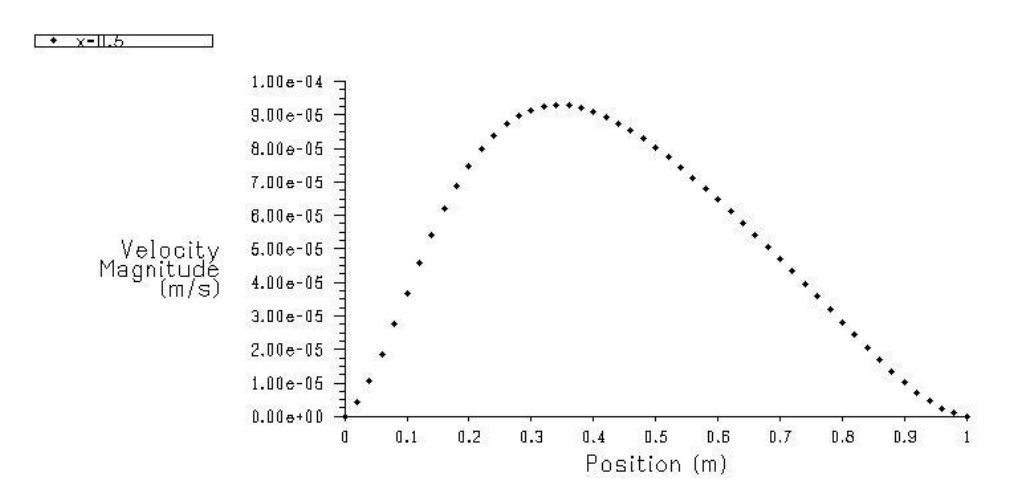

**Figure III.8** : Profile de vitesse (120x120)

#### **III.5.7 Les effets de maillage**

Les figures (III.9, III.10) représentent une comparaison entre les profils de température et de vitesse dans le milieu de la cavité x=0.5 de trois études pour étudier les effets de maillage en trouvent le résultat suivant :

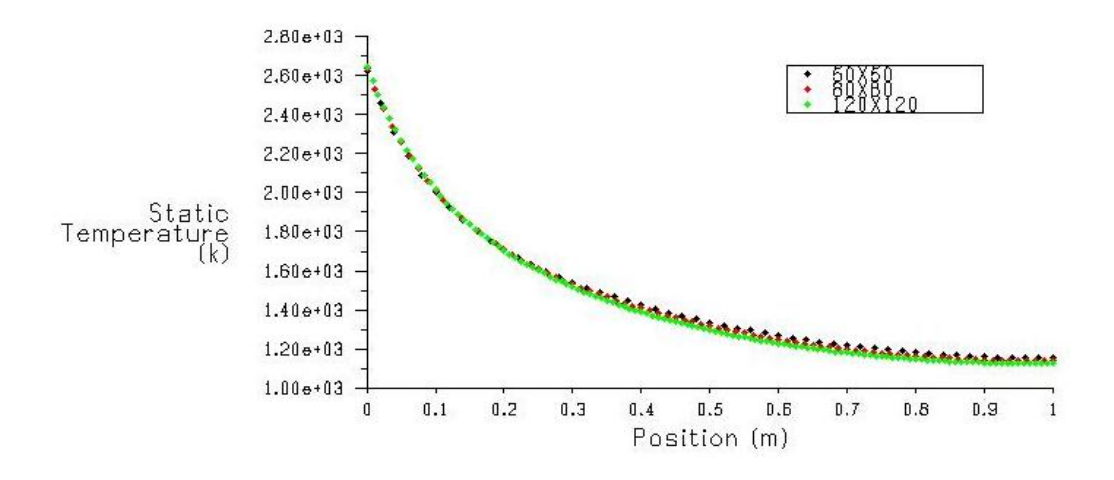

**Figure III.9** : Comparaisons des profils de température pour les trois études.

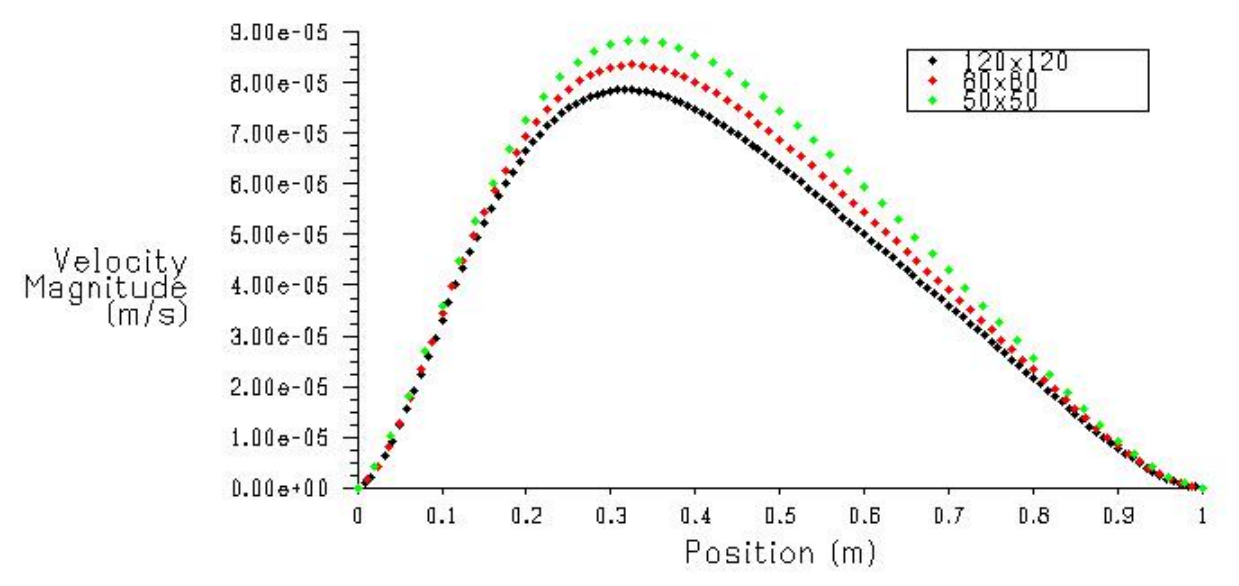

**Figure III.10 :** Comparaisons des profils de vitesse pour les trois études.

D'après la comparaissions on peut dire, il y'a un peu variations lors que le maillage augmente ; la température est élevée et l'inverse pour la vitesse diminuer ont obtenu que le type de maillage ne peut pas effectuée sur notre étude.

### **III.6 Conclusion**

En utilisant le logiciel de calcul « FLUENT », pour obtenir les résultats de notre étude, on peut déterminer les champs thermique et dynamique, les profils de vitesse et de température, ainsi que les variations du nombre de maillage et le critère de convergence, aussi l'élément chauffée qui considère comme un flux imposé pour les mêmes conditions.